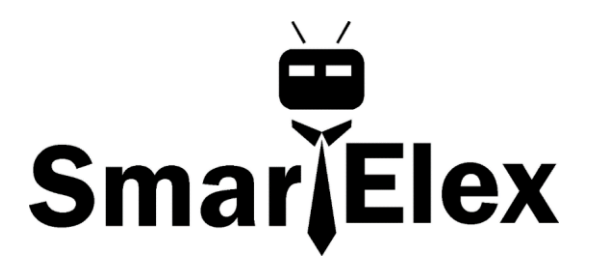

# **SmartElex Triple Axis Magnetometer - MLX90393**

The MLX90393 is a tri-axial magnetic sensor capable of sensing very small fields while behaving as one would want and expect during saturation in larger fields (like a nearby magnet).The MLX90393 can be used as a compass sensor but also works well as a noncontact controller (joystick), flow meter (with magnetic impeller), or a linear actuator position sensor.

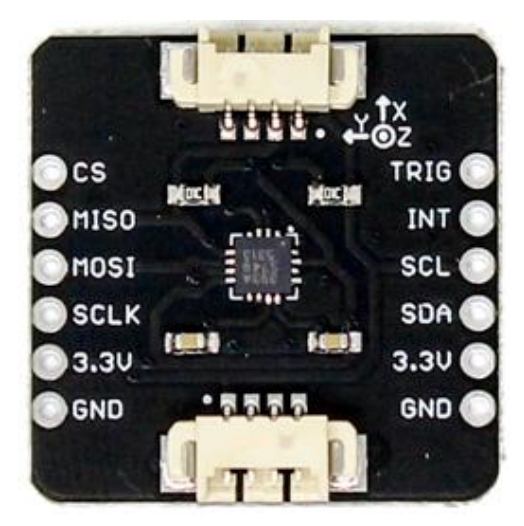

In this guide, we'll get going by getting some basic readings from the sensor, then look at how to configure the sensor on different I<sup>2</sup>C addresses.

### **Hardware Overview**

Let's look over a few characteristics of the MLX90393 so we know a bit more about how it behaves.

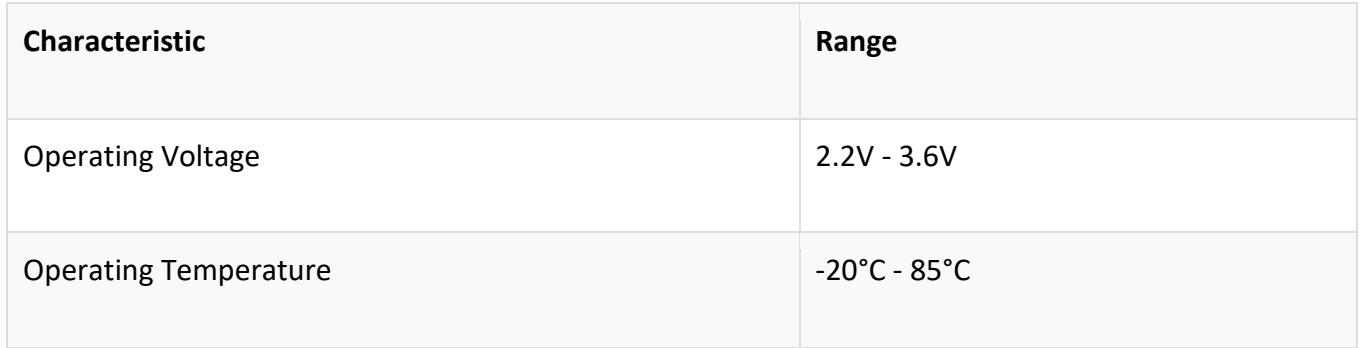

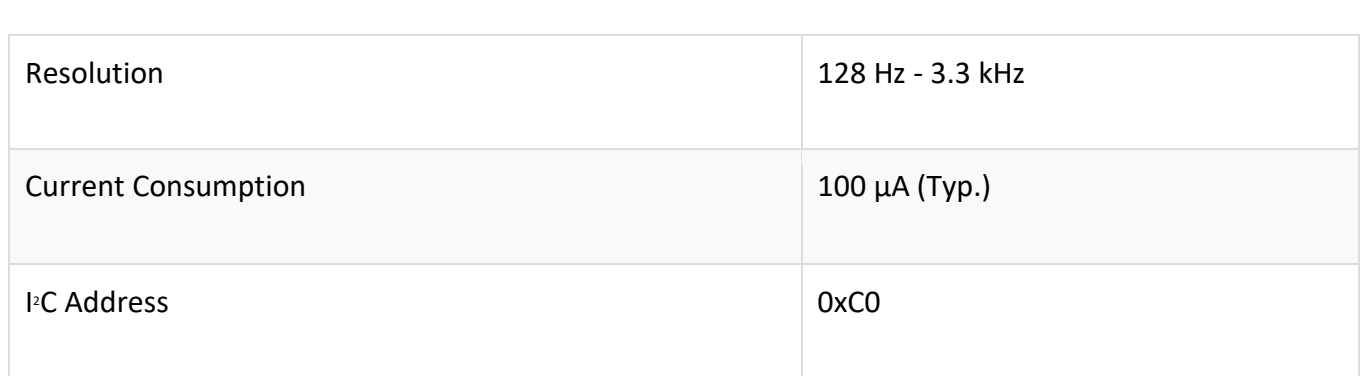

### **Pins**

The characteristics of the available pins on the magnetometer are outlined in the table below.

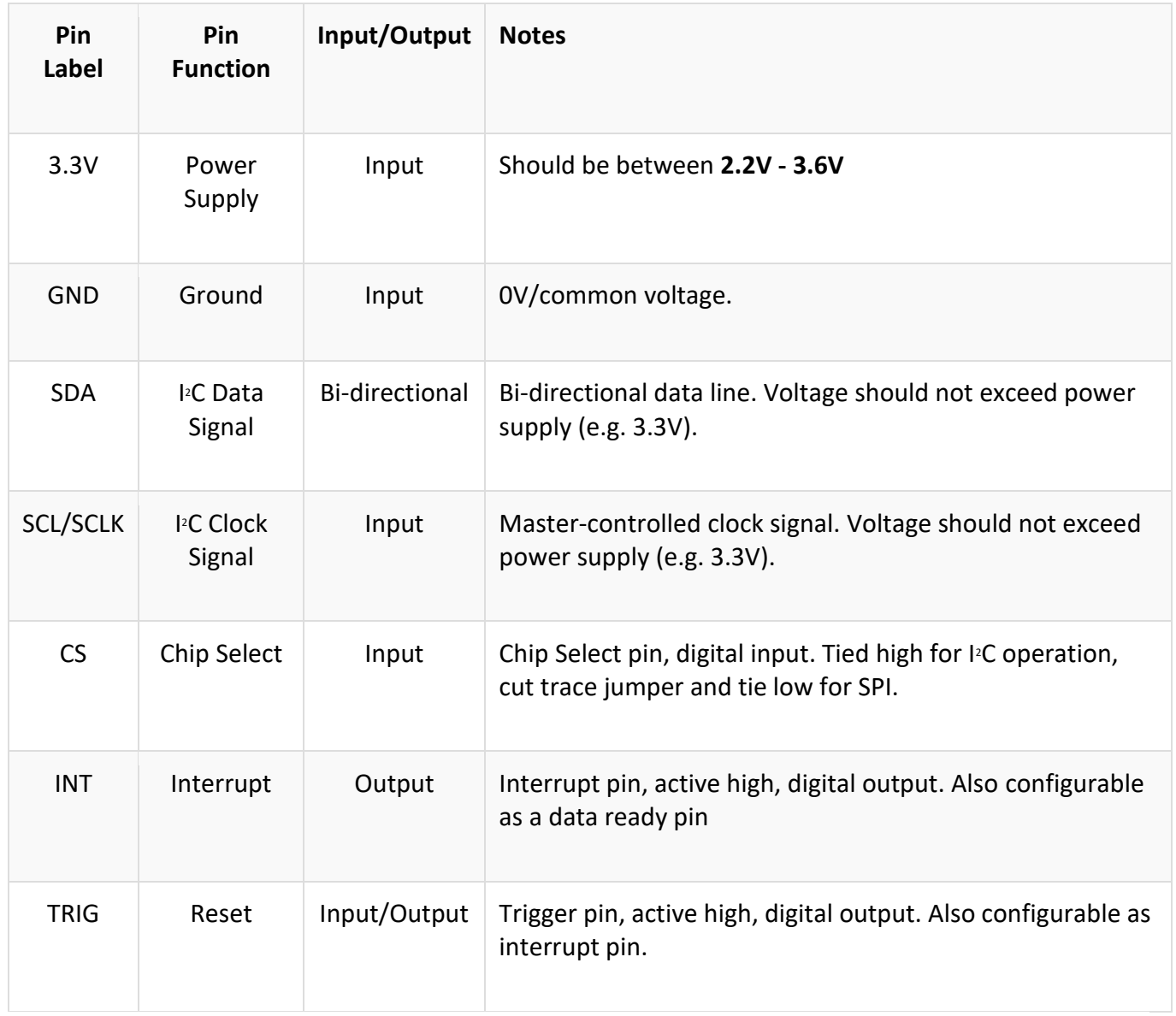

# **Optional Features**

The MLX90393 has onboard  $I^2C$  pull up resistors; if multiple sensors are connected to the bus with the pull-up resistors enabled, the parallel equivalent resistance will create too strong of a pull-up for the bus to operate correctly. As a general rule of thumb, disable all but one pair of pull-up resistors if multiple devices are connected to the bus. If you need to disconnect the pull up resistors they can be removed by cutting the traces on the corresponding jumpers highlighted below.

The I<sup>2</sup>C address of the Magnetometer can be changed using the A0 and A1 jumpers on the back of the board. Simply cut the traces connecting each pad to ground (0) and solder the other side to connect it to 3.3V (1).

To operate the Magnetometer in SPI mode, cut the chip select trace jumper (labeled below) and ensure that the CS pin is then connected to ground.

## **Wiring**

Connecting the MLX90393 to Arduino:

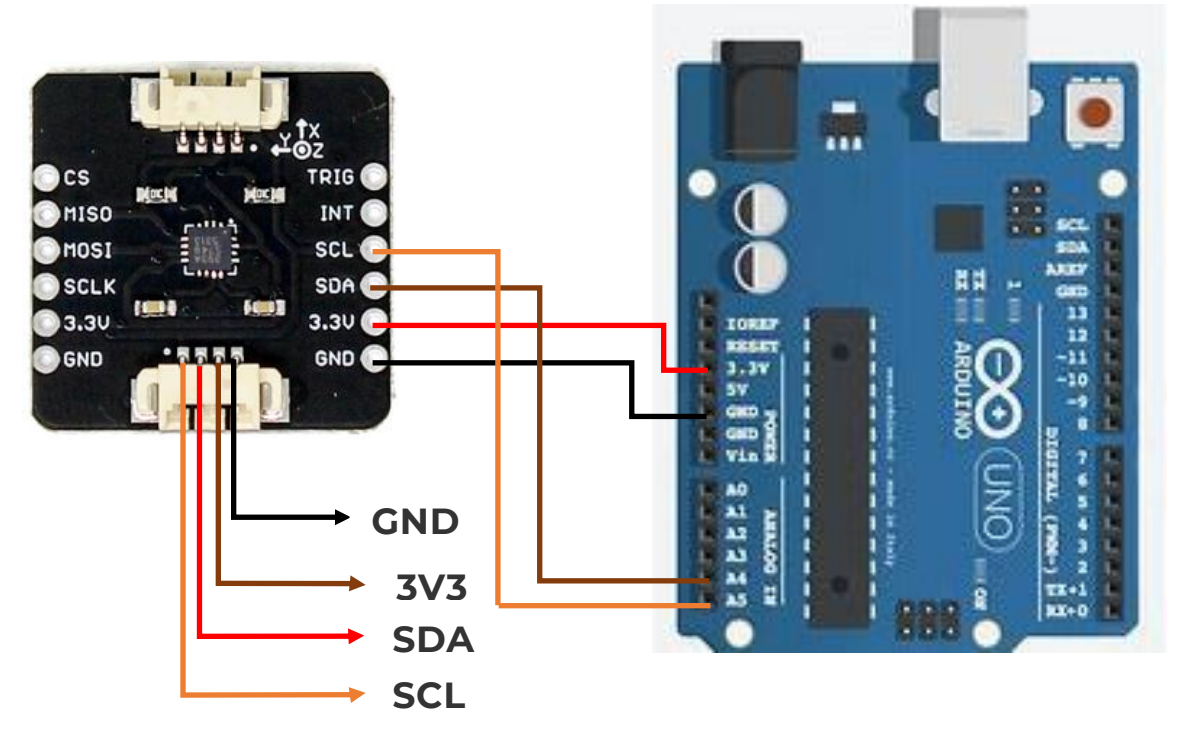

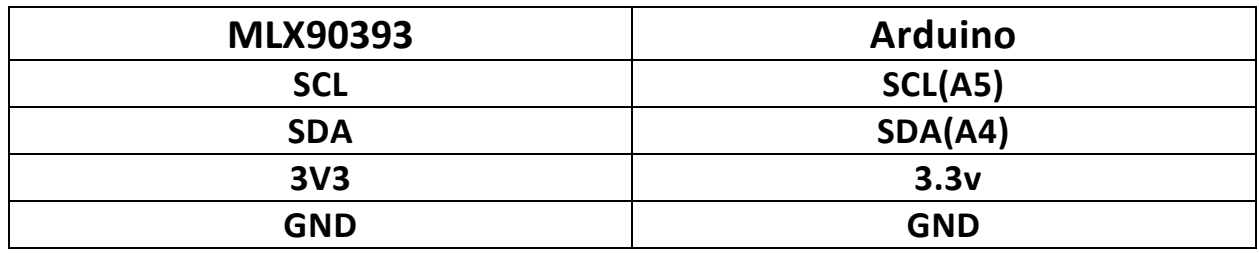

- If you are running a 3.3v Arduino (Uno, etc.), connect **Arduino 3.3v** to **board VIN**
- Connect **Arduino GND** to **board GND**
- Connect **Arduino SCL** to **board SCL**
- Connect **Arduino SDA** to **board SDA**

# **Example Code**

### **Basic Readings**

Before we get into programming the Magnetometer, we'll need to download and install the MLX90393 magnetometer library.By Adafruit.

```
#include "Adafruit_MLX90393.h"
Adafruit_MLX90393 sensor = Adafruit_MLX90393();
#define MLX90393_CS 10
void setup(void)
{
  Serial.begin(115200);
  /* Wait for serial on USB platforms. */
  while (!Serial) {
    delay(10);
  }
  Serial.println("Starting Adafruit MLX90393 Demo");
 if (! sensor.begin_I2C()) { \qquad // hardware I2C mode, can pass in address & alt Wire
  //if (! sensor.begin_SPI(MLX90393_CS)) { // hardware SPI mode
   Serial.println("No sensor found ... check your wiring?");
   while (1) { delay(10); }
  }
  Serial.println("Found a MLX90393 sensor");
  sensor.setGain(MLX90393_GAIN_1X);
  // You can check the gain too
  Serial.print("Gain set to: ");
  switch (sensor.getGain()) {
   case MLX90393_GAIN_1X: Serial.println("1 x"); break;
```
 case MLX90393\_GAIN\_1\_33X: Serial.println("1.33 x"); break; case MLX90393\_GAIN\_1\_67X: Serial.println("1.67 x"); break; case MLX90393\_GAIN\_2X: Serial.println("2 x"); break; case MLX90393\_GAIN\_2\_5X: Serial.println("2.5 x"); break; case MLX90393\_GAIN\_3X: Serial.println("3 x"); break; case MLX90393\_GAIN\_4X: Serial.println("4 x"); break; case MLX90393\_GAIN\_5X: Serial.println("5 x"); break;

#### }

// Set resolution, per axis. Aim for sensitivity of  $\sim$ 0.3 for all axes. sensor.setResolution(MLX90393\_X, MLX90393\_RES\_17); sensor.setResolution(MLX90393\_Y, MLX90393\_RES\_17); sensor.setResolution(MLX90393\_Z, MLX90393\_RES\_16); // Set oversampling sensor.setOversampling(MLX90393\_OSR\_3); // Set digital filtering sensor.setFilter(MLX90393\_FILTER\_5);

#### }

void loop(void) {

float x, y, z;

// get X Y and Z data at once

if (sensor.readData(&x, &y, &z)) {

Serial.print("X: "); Serial.print(x, 4); Serial.println(" uT");

Serial.print("Y: "); Serial.print(y, 4); Serial.println(" uT");

Serial.print("Z: "); Serial.print(z, 4); Serial.println(" uT");

### } else {

Serial.println("Unable to read XYZ data from the sensor.");

### }

### delay(500);

/\* Or....get a new sensor event, normalized to uTesla \*/

sensors\_event\_t event;

sensor.getEvent(&event);

/\* Display the results (magnetic field is measured in uTesla) \*/

Serial.print("X: "); Serial.print(event.magnetic.x);

```
 Serial.print(" \tY: "); Serial.print(event.magnetic.y);
 Serial.print(" \tZ: "); Serial.print(event.magnetic.z);
 Serial.println(" uTesla ");
 delay(500);
}
```
Opening up your serial monitor to a baud rate of 9600 should display output similar to that shown below. The numbers are in units of  $\mu$ T.

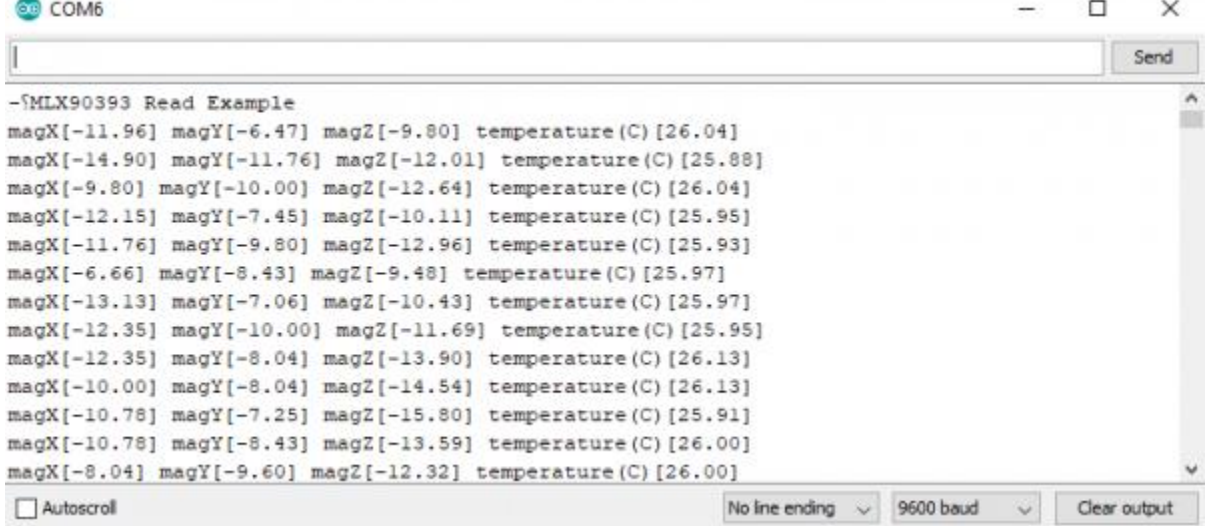